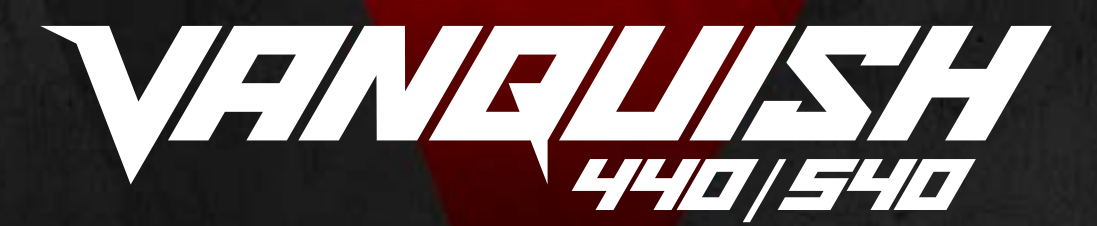

# **UŽIVATELSKÁ PŘÍRUČKA VANQUISH 440/540**

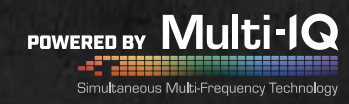

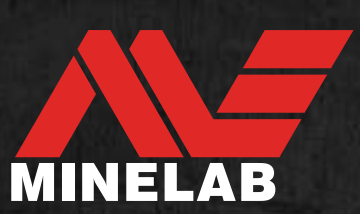

# <span id="page-1-0"></span>**Obsah**

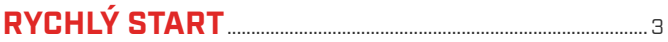

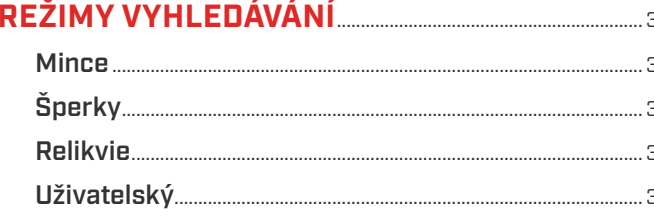

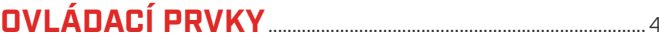

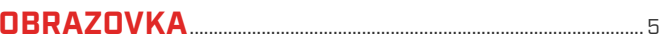

# 

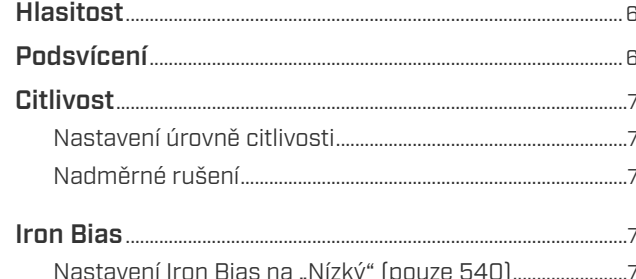

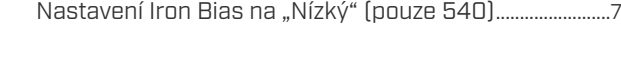

# **PINPOINT – PŘESNÉ ZAMĚŘENÍ**

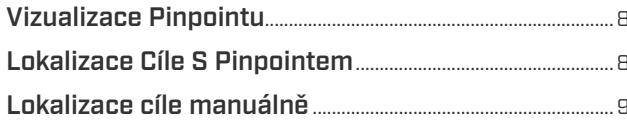

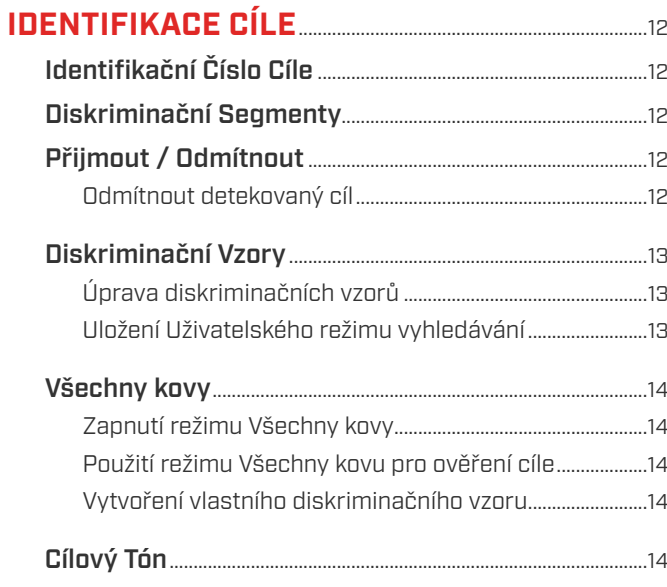

#### BATERIE A NABÍJENÍ  $.15$ **Úroveň Baterie**  $1<sup>5</sup>$

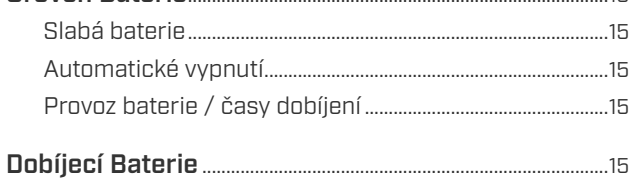

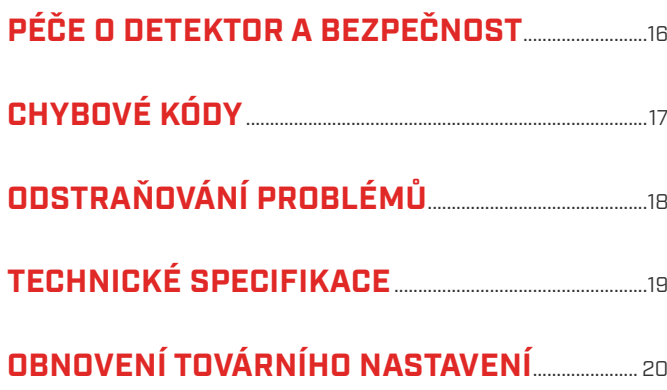

440/540 NF

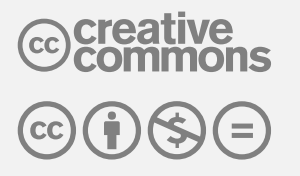

Tato práce podléhá licenci na základě mezinárodní licence Creative Commons Attribution-NonCommercial-NoDerivatives 4.0 International (CC BY-NC-ND 4.0) International License.

Chcete-li vidět licenci, navštivte: http://creativecommons.org/licenses/by-nc-nd/4.0/

<span id="page-2-0"></span>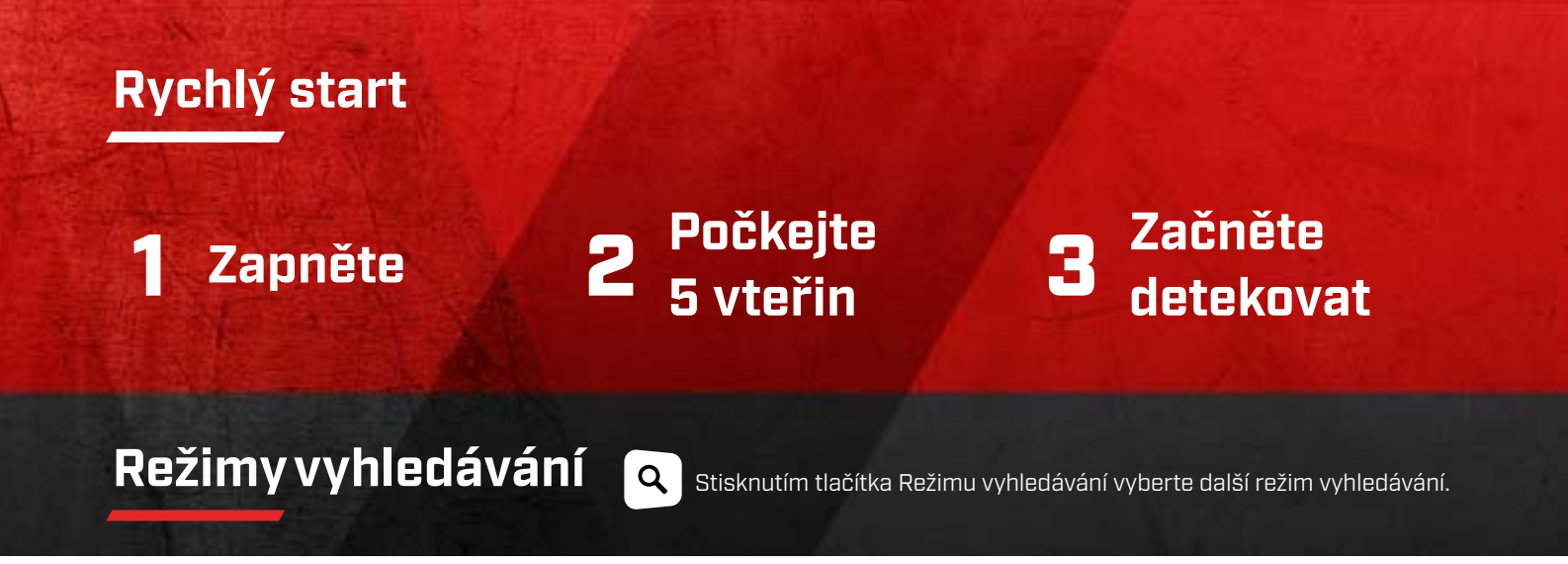

<span id="page-2-1"></span>**VANQUISH 440 a 540 má čtyři režimy vyhledávání, z nichž každý má jedinečné vzory diskriminace. Výběr správného režimu vyhledávání Vám pomůže lépe najít to, co hledáte.**

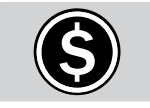

Hledá běžné moderní mince z celého světa a ignoruje odpadky v parcích a na pláži.

Režim Mince je doporučován pro místa s odpadem, protože má vynikající schopnosti separace cílů. To znamená, že neminete dobré cíle, které jsou uloženy přímo u železného odpadu.

Diskriminační vzorec pro tento režim odmítá všechny železné cíle a také odmítá malé neželezné odpady, jako jsou fólie.

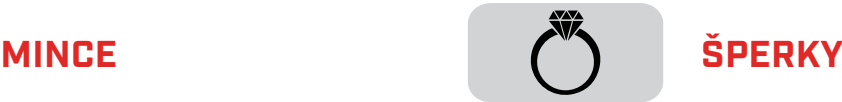

Vyhledává vzácné šperky bez ohledu na to, kde byly ztraceny.

Režim Šperky vyvažuje mezi separací cílů a hloubkou, díky čemuž je vynikajícím všestranným režimem mezi režimy Mince a Relikvie. Na rozdíl od ostatních režimů jsou tóny režimu Šperky upraveny tak, aby jemné zlaté šperky nebyly klasifikovány jako odpad. Díky tomu je režim Šperky ideální pro hledání šperků všech tvarů, velikostí a složení kovů.

Výchozí diskriminační vzor pro tento režim odmítá pouze železné cíle.

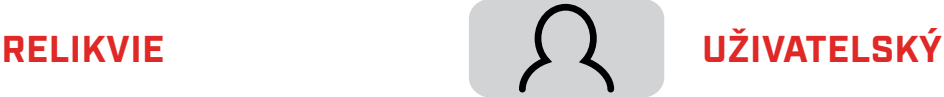

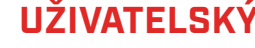

Přizpůsobitelný uživatelský režim.

Tento režim slouží k uložení vašeho oblíbeného vyhledávacího režimu a vašeho vlastního diskriminačního vzoru. V tomto režimu můžete upravit diskriminační vzor beze ztráty provedených změn, pokud detektor vypnete. Pokyny naleznete v části [,,Uložení Uživatelského režimu vyhledávání"](#page-12-1)  [na straně 13.](#page-12-1)

Výchozí diskriminační vzor odmítá všechny železné cíle a také širokou škálu neželezných odpadů, jako jsou fólie, trhací očka a uzávěry lahví.

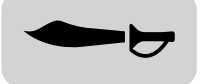

Vyhledává v čase zapomenuté relikvie v hloubkách na polích a v lesích.

Režim Relikvie má nejlepší detekční hloubku ze všech režimů, ale mírně snižuje schopnosti separace cílů. To znamená, že můžete detekovat co nejhlouběji a najít dávno ztracené poklady.

Výchozí diskriminační vzor pro tento režim odmítá všechny železné cíle a také malé neželezné odpady, jako jsou fólie.

# <span id="page-3-0"></span>**Ovládací prvky**

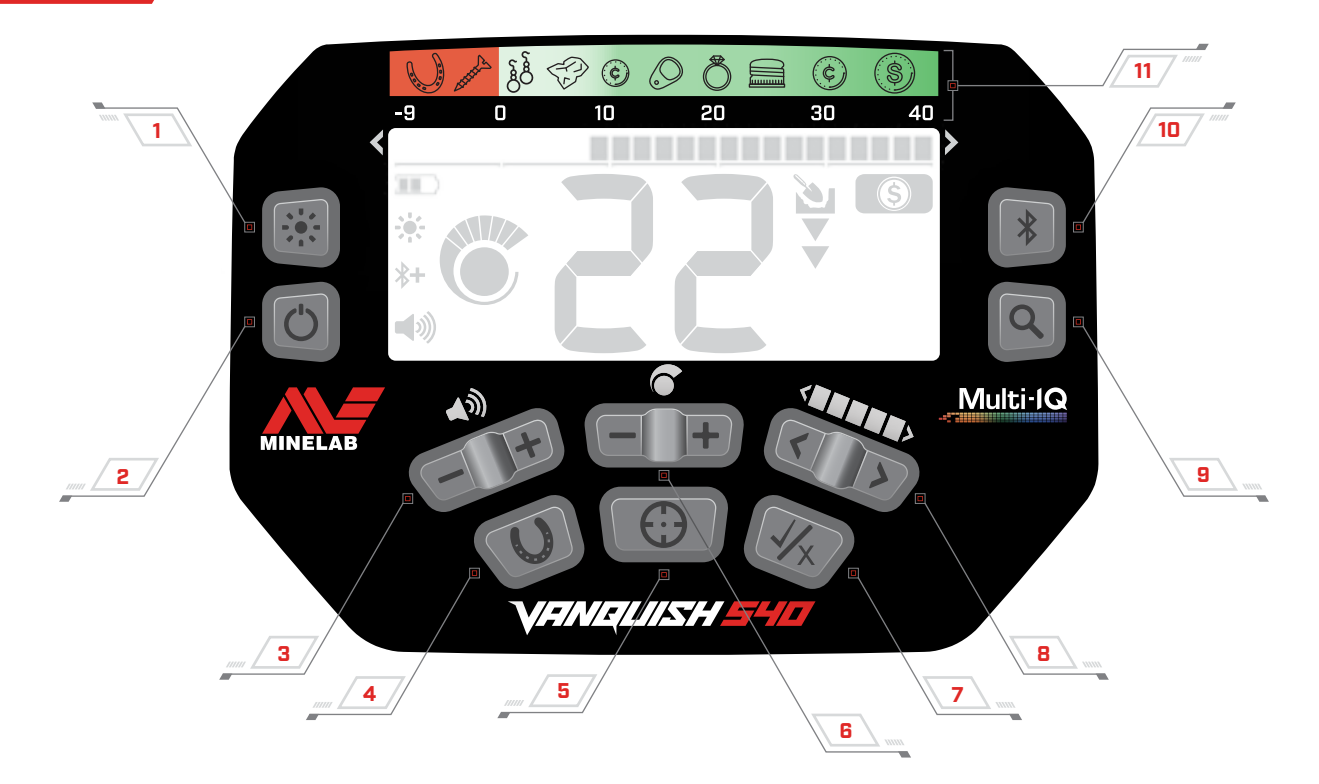

## **1. Podsvícení zap / vyp** (pouze 540)

Zapíná a vypíná podsvícení [\(strana 6\).](#page-5-1)

### **2. Napájení zap / vyp**

Zapíná a vypíná detektor.

Stisknutím a podržením tlačítka (na 7 vteřin) obnovíte tovární nastavení [\(strana 20\).](#page-19-1)

## **3. Nastavení hlasitosti**

Upravuje úroveň hlasitosti zvuku [\(strana 6\)](#page-5-2).

### **4. Všechny kovy**

Zapíná / vypíná diskriminační vzorce režimu Všechny kovy a detekuje všechny kovové cíle, včetně železa [\(strana 14\)](#page-13-1).

Dlouhým stisknutím přepnete do Iron Bias (pouze 540) [\(strana 7\).](#page-6-1)

### **5. Pinpoint**

Stisknutím a podržením umožníte funkci Pinpoint lokalizovat přesnou polohu cíle před jeho vyjmutím [\(strana 8\)](#page-7-1).

### **6. Citlivost**

Nastavuje úroveň citlivosti [\(strana 7\)](#page-6-2).

### **7. Přijmout / odmítnout**

Přijímá nebo odmítá cíle tím, že zapíná / vypíná jednotlivé segmenty diskriminace [\(strana 12\)](#page-11-1).

### **8. Úprava diskriminačního vzoru**

Při úpravách diskriminačního vzoru se přesouvejte doleva a doprava k výběru jednotlivých segmentů diskriminace [\(strana 13\).](#page-12-2)

#### **9. Režim vyhledávání**

Vybere další dostupný režim vyhledávání [\(strana 3\).](#page-2-1)

Dlouhým stisknutím uložíte aktuální diskriminační vzor režimu vyhledávání do Uživatelského režimu vyhledávání [\(strana 13\).](#page-12-1)

#### **10.Bluetooth zap / vyp** (pouze 540)

Povoluje Bluetooth pro připojení bezdrátových sluchátek [\(strana 11\).](#page-10-1)

Dlouhým stisknutím aktivujete párování Bluetooth pro připojení nových sluchátek [\(strana 11\).](#page-10-1)

### **11. Pomocná identifikace cíle**

Referenční pomůcka označující typy cílů, které lze najít pro odpovídající segment identifikace cíle.

227 a d

<span id="page-4-0"></span>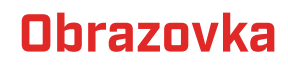

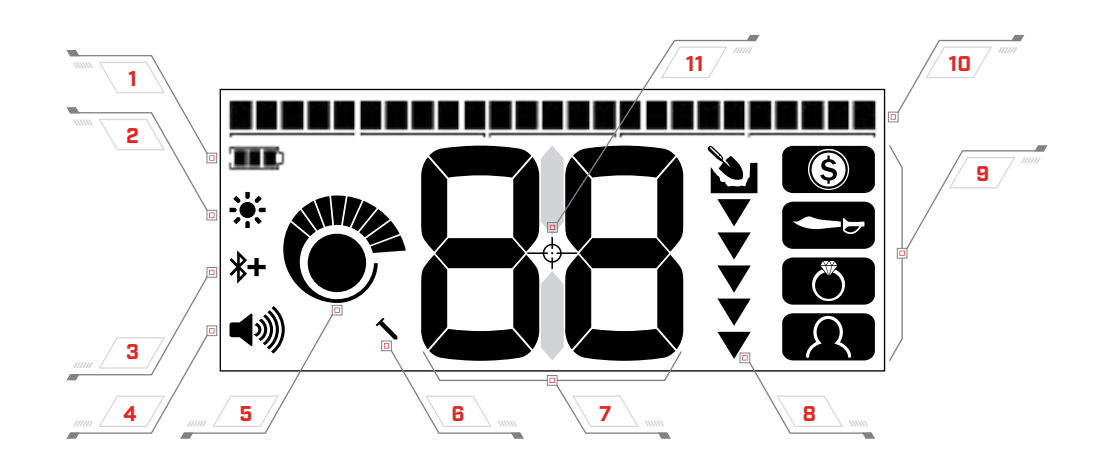

# **1. Úroveň nabití baterie**

Indikuje aktuální úroveň nabití baterie [\(strana 15\).](#page-14-1)

#### **2. Indikátor podsvícení** (pouze 540)

Indikuje, zda je podsvícení zapnuto [\(strana 6\).](#page-5-1)

#### **3. Indikátor Bluetooth** (pouze 540)

Indikuje, zda je bezdrátový zvuk zapnut [\(strana 11\).](#page-10-1)

 $\mathbf{\mathbf{\ast}}$ Standardní Bluetooth

Bluetooth Qualcomm® aptX ™ Low Latency ∦+ pro optimální bezdrátový zvukový výkon

# **4. Úroveň hlasitosti**

Zobrazuje hlasitost zvuku detektoru [\(strana 6\)](#page-5-2).

### **5. Úroveň citlivosti**

Zobrazuje úroveň citlivosti [\(strana 7\).](#page-6-2)

#### **6. Indikátor Iron Bias** (pouze 540)

Označuje, že Iron Bias je nastaven na ,,Nízký' [\(strana 7\).](#page-6-1)

# **7. Cílové identifikační číslo**

Označuje číselnou hodnotu detekovaného cíle, což umožňuje identifikaci objektu před vykopáním. Například americký čtvrtdolar bude vždy zobrazovat stejné identifikační číslo cíle.

Záporná čísla jsou železné cíle, kladná čísla jsou neželezné zlaté (nízké ID) až po velké stříbrné (vysoké ID).

#### **8. Ukazatel hloubky**

Zobrazuje přibližnou hloubku detekovaného cíle [\(strana 10\)](#page-9-1).

### **9. Režimy vyhledávání**

Zobrazuje aktivní režim vyhledávání [\(strana 3\)](#page-2-1).

#### **10.Diskriminační segmenty**

Představuje skupiny čísel pro identifikaci cíle jakožto jeden segment na stupnici. Segmenty mohou být zapnuty a vypnuty pro vytvoření diskriminačního vzoru [\(strana 13\).](#page-12-3)

Diskriminační segmenty odpovídají Pomocné identifikaci cíle.

77 T 15

### **11. Indikátor Pinpointu**

Indikuje, že je funkce Pinpoint povolena [\(strana 8\).](#page-7-1)

# <span id="page-5-0"></span>**Nastavení detektoru**

# <span id="page-5-2"></span>**HLASITOST**

Ovládání hlasitosti mění hlasitost cílových signálů.

Pomocí tlačítek Hlasitost + - upravte úroveň hlasitosti. Každé stisknutí tlačítka zvýší / sníží úroveň hlasitosti po jednom stupni.

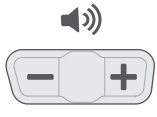

Tlačítka nastavení hlasitosti.

Po dosažení maximální nebo minimální úrovně hlasitosti zazní nízký tón.

Indikátor úrovně hlasitosti na displeji zobrazuje aktuální přibližnou úroveň hlasitosti. Každý pruh představuje dvě úrovně.

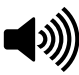

Indikátor úrovně hlasitosti ukazující maximální hlasitost (úrovně 9 nebo 10)

# <span id="page-5-1"></span>**PODSVÍCENÍ**

VANQUISH 540 má červené podsvícení pro detekci v situacích se slabým světlem. Podsvícení je při každém spuštění ve výchozím nastavení vypnuto, aby se snížila spotřeba baterie.

Stisknutím tlačítka Podsvícení zapnete nebo vypnete podsvícení. Když je podsvícení zapnuté, na displeji se zobrazí indikátor podsvícení.

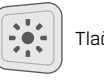

Tlačítko podsvícení **Indikátor** podsvícení

440/540

St. Lille

# <span id="page-6-0"></span>**Nastavení detektoru**

# <span id="page-6-2"></span>**CITLIVOST**

Detektory řady VANQUISH jsou vysoce citlivé a mají nastavitelnou citlivost. Nastavení správné úrovně citlivosti pro různé detekční podmínky maximalizuje hloubku detekce.

Vždy volte nejvyšší stabilní nastavení citlivosti, abyste zajistili optimální výkon.

Indikátor stupně citlivosti na obrazovce ukazuje aktuální úroveň citlivosti. Každý pruh reprezentuje jednu úroveň.

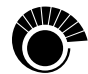

Indikátor úrovně citlivosti (zobrazeno na 540) ukazující maximální citlivost (úroveň 10).

# **Nastavení úrovně citlivosti**

1. Držte cívku v klidu a poté pomocí tlačítka "Citlivost plus" zvyšujte citlivost, dokud se nezačnou objevovat falešné signály.

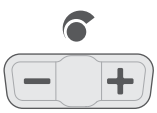

Tlačítka pro nastavení citlivosti

- 2. Snižuje úroveň citlivosti stisknutím tlačítka "Citlivost minus", dokud nezmizí falešné signály.
- 3. Přesuňte cívku přes čistou zem a snižte úroveň citlivosti, pokud se vyskytne jakékoli rušení země.

# **Nadměrné rušení**

Při detekci se někdy vyskytuje nadměrné rušení. To může být způsobeno elektromagnetickým rušením (EMI) ze zdrojů, jako jsou elektrická vedení, věže mobilních operátorů nebo jiné detektory kovů.

Pokud rušení představuje problém, zkuste následující kroky, které pomohou rušení odstranit.

- 1. Vzdalte se od místních zdrojů elektromagnetického rušení (EMI).
- 2. Restartujte detektor a počkejte na dokončení procesu automatického potlačení rušení.
- 3. Pokud restart detektoru neodstraní nadměrné rušení, zkuste snížit úroveň citlivosti.

## **Automatické potlačení rušení**

Detektory řady VANQUISH mají automatický proces potlačení rušení, ke kterému dochází při každém zapnutí detektoru. Kalibruje detektor tak, aby nedošlo k nadměrnému rušení.

Pro dosažení nejlepších výsledků by měla být cívka držena nehybně těsně nad zemí, dokud není automatické potlačení rušení dokončeno (indikováno dvěma velkými pomlčkami zobrazenými v poli Cílové ID).

# **IRON BIAS**

Funkce Iron Bias je ve výchozím nastavení nastavena na ,,Vysoký". Povoluje detektoru správnou klasifikaci velkých nebo složitých železných cílů, jako jsou rezavé hřebíky nebo uzávěry lahví, které definuje jako železné, které lze lépe odmítnout.

VANQUISH 540 umožňuje nastavit úroveň Iron Bias na ,,Nízký". To umožňuje detektoru lépe identifikovat mince mezi velkým množstvím železného odpadu.

# <span id="page-6-1"></span>**Nastavení Iron Bias na ,,Nízký"** (pouze 540)

Funkce Iron Bias se u VANQUISH 540 vrátí do výchozího nastavení při každém zapnutí detektoru.

1. Dlouze stiskněte tlačítko Všechny kovy po dobu přibližně 2 sekund.

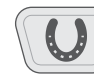

Tlačítko Všechny kovy (dlouhé stisknutí pro Iron Bias)

2. Na displeji se vlevo od cílového identifikačního čísla objeví indikátor Iron Bias, což znamená, že Iron Bias je nastaven na "Nízký".

Indikátor Iron Bias.

3. Chcete-li obnovit nastavení Iron Bias na "Vysoký", dlouze stiskněte tlačítko Všechny kovy po dobu přibližně 2 sekund. Pokud je Iron Bias nastaven na ,,Vysoký", indikátor Iron Bias je vypnutý a nezobrazí se žádná ikona.

# <span id="page-7-1"></span><span id="page-7-0"></span>**Pinpoint – přesné zaměření**

Pinpoint vám pomůže rychle zpřesnit umístění cíle v zemi, což umožní určit jeho přesnou polohu před vykopáním.

Rozdíl v tónu a hlasitosti pomůže určit polohu a hloubku cíle.

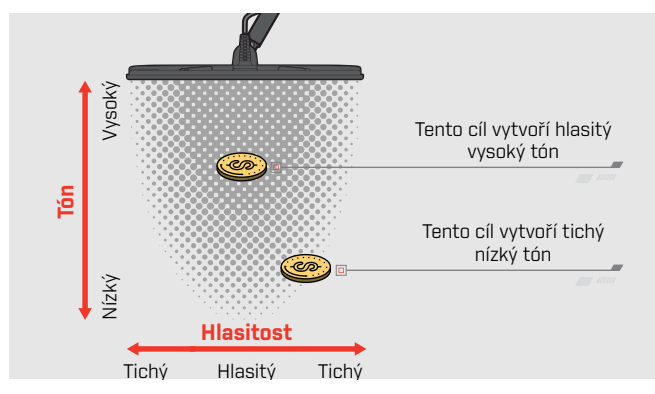

# **VIZUALIZACE PINPOINTU**

Je-li funkce Pinpoint povolena, síla signálu cíle se zobrazí v segmentech diskriminace. Tato vizualizace vám pomůže přesně najít zakopaný cíl.

Jakmile se středová část cívky přiblíží k cíli, budou se segmenty diskriminace vyplňovat z vnějšku směrem ke středu LCD. Jakmile budou všechny segmenty diskriminace vyplněné, cíl je přímo pod osou cívky.

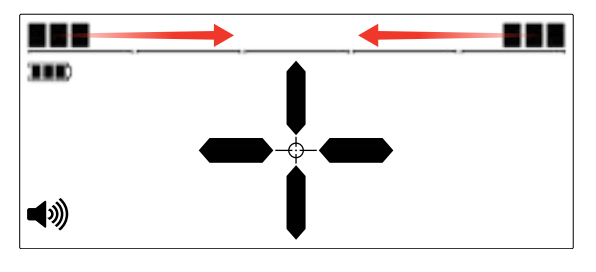

Slabý / mimo středový signál cíle: Je vyplněno méně segmentů diskriminace. Cíl je umístěn blíže k vnější straně cívky.

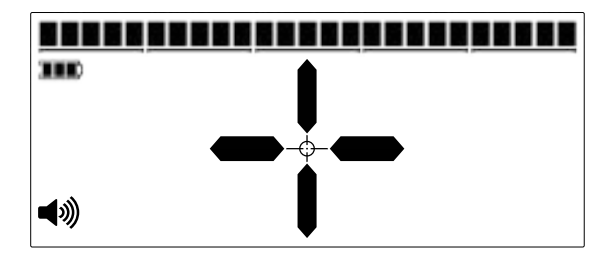

Nejsilnější signál cíle: Všechny segmenty diskriminace jsou vyplněné. Cíl je umístěn přímo pod osou cívky.

# **LOKALIZACE CÍLE S PINPOINTEM**

1. Držte cívku mimo přibližnou polohu cíle, stisknutím a přidržením tlačítka Pinpoint aktivujte Pinpoint. Na displeji se zobrazí křížový ukazatel Pinpointu.

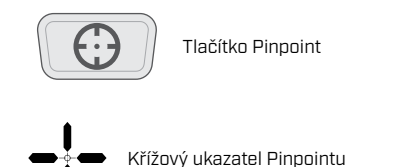

2. Cívku udržujte rovnoběžně se zemí a pomalu několikrát pohybujte cívkou přes místo s cílem. Tím se kalibruje funkce Pinpoint pro přesnější zvukové reakce.

Vyhledejte střed cíle sledováním nejhlasitějšího signálu a / nebo sledováním vizualizace na displeji.

Všimněte si, že funkce Pinpoint postupně maskuje cílovou odezvu snížením citlivosti při každém pohybu cívky přes cíl, dokud nezůstane jen velmi úzká cílová odezva. To pomáhá určit přesnou polohu cíle.

3. Pokud jsou vyplněny všechny segmenty na stupnici diskriminace, bude cíl pod středem cívky.

# <span id="page-8-0"></span>**Pinpoint**

# **LOKALIZACE CÍLE MANUÁLNĚ**

Je možné úspěšně najít cíl i bez použití Pinpointu, to ovšem vyžaduje praxi. Tento způsob může být vhodný, pokud je požadovaný cíl obklopen odpadem.

- 1. Cívku pomalu přesouvejte přes místo s cílem, udržujte ji rovnoběžnou se zemí.
- 2. Vyhledejte střed cíle posloucháním nejhlasitější odezvy signálu cíle.
- 3. Zapamatujte si polohu, nebo si pomocí boty či kopacího nástroje vyznačte čáru na zemi.
- 4. Přesuňte se bokem na stranu, abyste mohli cívku přesunout přes cíl v pravém úhlu k výchozímu směru.
- 5. Opakujte kroky 1 a 3 z nové polohy. Cíl leží tam, kde se protínají dvě imaginární čáry.

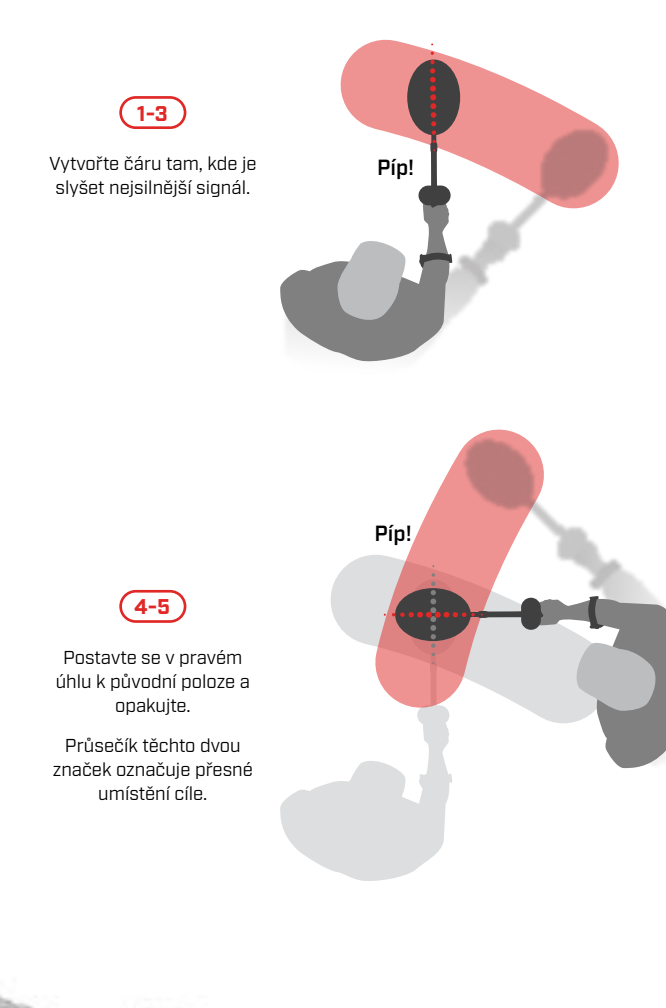

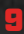

# <span id="page-9-1"></span><span id="page-9-0"></span>**Ukazatel hloubky**

Ukazatel hloubky označuje přibližnou hloubku detekovaného cíle.

Hloubkoměr je pouze orientační. Méně šipek označuje mělčí cíl, více šipek znamená hlubší cíl. Přesnost se může lišit v závislosti na typu cíle a zemních podmínkách.

Po zjištění cíle zůstane hloubkoměr na LCD po dobu až 5 sekund, nebo dokud není detekován další cíl.

Pokud nedojde k detekci, ikona hloubky a šipky se vypnou.

Zde je příklad měření hloubky a přibližná hloubka cíle pro americký čtvrťák.

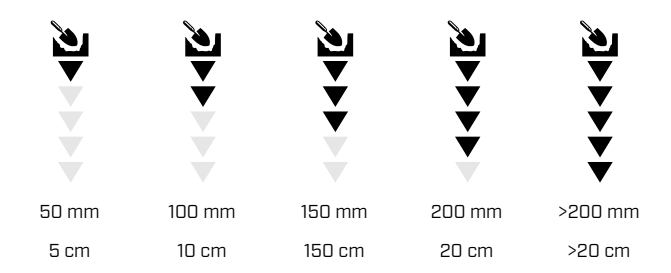

P. J.

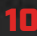

# <span id="page-10-1"></span><span id="page-10-0"></span>**Bezdrátový zvuk (pouze 540)**

S VANQUISH 540 lze použít jakákoli standardní sluchátka Bluetooth®, ale pro optimální bezdrátový zvukový výkon se doporučuje použití sluchátek aptX ™ Low Latency (jako jsou bezdrátová sluchátka Minelab ML 80).

# **Zapnutí a vypnutí Bluetooth**

Stisknutím tlačítka Bluetooth zapnete nebo vypnete Bluetooth.

Dlouhým stisknutím tlačítka Bluetooth (na 2,5 sekundy) zahájíte párování.

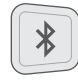

Bluetooth tlačítko

Pokud během 5 minut nebude navázáno žádné připojení, Bluetooth se automaticky vypne.

Když je Bluetooth zapnutý, na displeji se zobrazí ikona Bluetooth. Zobrazuje aktuální stav připojení Bluetooth v závislosti na stavu obrazovky.

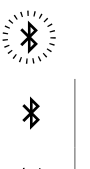

Rychlé blikání: Detektor se pokouší spárovat se zařízeními Bluetooth.

Svítí: Detektor je připojen ke sluchátkům aptX-LL Bluetooth / Bluetooth.

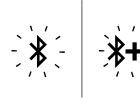

\*+

Pomalé blikání: Detektor se pokouší znovu připojit ke stávajícím Bluetooth / Bluetooth aptX-LL sluchátkům (která již byla dříve spárována)

# **Bezdrátová sluchátka ML 80**

VANQUISH 540 Pro - Pack je dodáván se sluchátky Minelab ML 80 Bluetooth® se zvukem Qualcomm® aptX ™ Low Latency. Tato sluchátka jsou k dispozici také jako příslušenství.

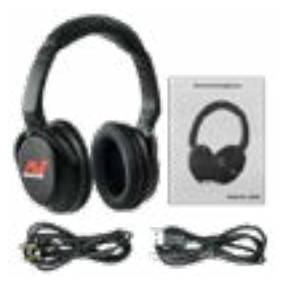

Bezdrátová sluchátka Minelab ML 80 (zobrazena s nabíjecím kabelem a volitelným audio kabelem)

Podrobné informace o párování a dalších ovládacích prvcích naleznete v pokynech dodaných se sluchátky.

447 T

# <span id="page-11-0"></span>**Identifikace cíle**

# **IDENTIFIKAČNÍ ČÍSLO CÍLE**

Čísla identifikace cíle (ID cíle) se pohybují od –9 do 40, s železnými cíli v rozsahu od –9 do 0.

Jakmile je cíl detekován, je představován jako číslo, které se objeví v poli Identifikační číslo cíle na displeji. Číslo ukazuje na železné nebo neželezné vlastnosti cíle pro jeho rychlou a snadnou identifikaci.

Například americký čtvrťák má ID cíle 29. To znamená, že pokaždé, když je detekován cíl s ID 29, existuje velká šance, že to bude americký čtvrťák.

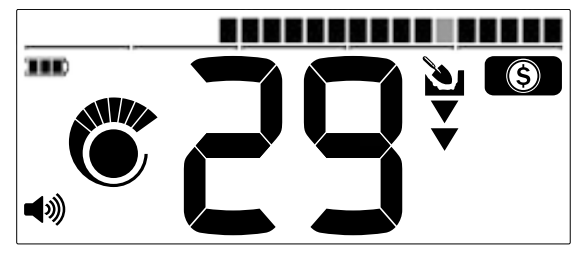

Po detekci cíle se zobrazí jeho číslo ID. Tento příklad ukazuje detekci mělko uloženého čvtrdolaru. Odpovídající segment cílového ID začne po detekci blikat (zobrazen šedě).

Poslední detekované ID cíle zůstává na displeji po dobu pěti sekund nebo dokud není detekován jiný cíl. Pokud nedojde k detekci nebo detektor přejde přes cíl, který odmítne, na displeji se zobrazí dvě velké pomlčky.

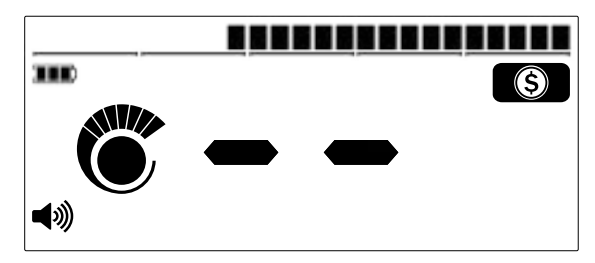

<span id="page-11-1"></span>Dvě velké pomlčky v poli ID cíle, pokud není detekován další cíl.

# **DISKRIMINAČNÍ SEGMENTY**

Segmenty diskriminace jsou umístěny podél horní části obrazovky. Zobrazují cílová ID seskupená do zón.

Každé identifikační číslo cíle má odpovídající diskriminační segment, který bude blikat, pokud je detekován cíl s tímto ID.

Diskriminační segmenty mohou být zapnuty (přijaty) nebo vypnuty (odmítnuty) pro vytvoření diskriminačních vzorů [\(strana 13\).](#page-12-3)

# **PŘIJMOUT / ODMÍTNOUT**

# **Odmítnout detekovaný cíl**

- 1. Když je detekováno přijaté ID cíle, dojde k reakci na cíl a je zobrazeno číslo ID cíle.
- 2. Zatímco číslo bude zobrazené, stisknutím tlačítka Přijmout / Odmítnout detekovaný cíl odmítnete. Cíle s tímto ID představovaným odpovídajícím segmentem diskriminace již nebudou při detekci oznámeny.

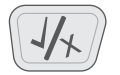

Tlačítko Přijmout / Odmítnout

3. Pokaždé, když bude detektor zapnut, je Diskriminační vzor vrácen do výchozího nastavení (kromě Uživatelského režimu vyhledávání). Abyste předešli ztrátě změn, uložte nastavení do uživatelského režimu pomocí funkce Uložit. Další informace naleznete v části [,,Uložení Uživatelského](#page-12-1)  [režimu vyhledávání" na straně 13](#page-12-1).

# <span id="page-12-0"></span>**Identifikace cíle**

# <span id="page-12-3"></span>**DISKRIMINAČNÍ VZORY**

Segmenty diskriminace mohou být zapnuty nebo vypnuty, aby detekovaly nebo ignorovaly cíle. Všechny segmenty, které jsou zapnuté, budou slyšitelné (přijaté) a všechny segmenty, které jsou vypnuté, nebudou slyšet (odmítnuté).

Kombinace akceptovaných a odmítnutých segmentů se nazývají diskriminační vzory.

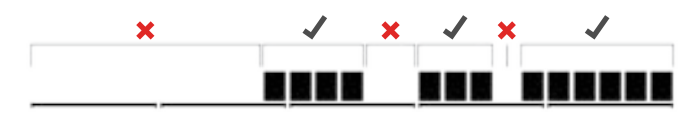

Příklad diskriminačního vzoru zobrazujícího akceptované [ $\checkmark$ ] a odmítnuté  $\left( \right. \times \right)$  segmenty.

# <span id="page-12-2"></span>**Úprava diskriminačních vzorů**

Můžete si vytvořit vlastní diskriminační vzory pro detekci nebo ignorování konkrétních typů cílů, takže můžete kopat více pokladů a méně odpadků.

Přednastavené vzory diskriminace pro každý režim vyhledávání lze upravit. Mějte na paměti, že změny v režimech Mince, Relikvie a Šperky se vrátí k jejich přednastaveným diskriminačním vzorům při každém zapnutí detektoru.

Abyste předešli ztrátě změn, uložte nastavení do uživatelského režimu pomocí funkce Uložit. Další informace naleznete v části [,,Uložení Uživatelského režimu vyhledávání"](#page-12-1)  [na straně 13](#page-12-1).

1. V kterémkoli vyhledávacím režimu stiskněte tlačítko Přijmout / Odmítnout, pokud jste předtím nedetekovali cíl (tj. nezobrazilo se žádné číslo ID cíle).

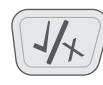

Tlačítko Přijmout / Odmítnout

2. V poli ID cíle se objeví "Ed", což znamená, že je upravován diskriminační vzor.

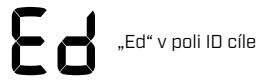

3. Pomocí tlačítek se šipkami pro úpravu diskriminace přejděte na segment, který chcete upravit. Vybrané segmenty blikají.

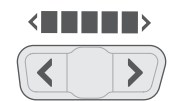

Tlačítka pro úpravu diskriminačního vzoru (šipky vlevo / vpravo)

- 4. Stisknutím tlačítka Přijmout / Odmítnout zapnete nebo vypnete vybraný segment.
- 5. Opakujte kroky 3 a 4, dokud nevytvoříte diskriminační vzor.
- 6. Obrazovka Úprav zmizí po 3 vteřinách nečinnosti.

# <span id="page-12-1"></span>**Uložení Uživatelského režimu vyhledávání**

Do úložiště uživatelského režimu lze uložit libovolný režim vyhledávání (mince, relikvie nebo šperky). Aktuální nastavení detektoru a rozlišovací schéma budou uloženy pro snadný a rychlý přístup.

Jedinečné charakteristiky režimů vyhledávání pro separaci cílů a hloubku vyhledávání se také ukládají, pokud je uložen Uživatelský režim vyhledávání (atributy jsou uvedeny v části [,,Režimy vyhledávání" na straně 3\)](#page-2-1).

- 1. Vyberte a upravte režim vyhledávání, který chcete uložit.
- 2. Dlouze (po dobu 5 vteřin) stiskněte tlačítko Režim vyhledávání. Na displeji v okně ID cíle se objeví ,,St" a zazní potvrzovací tón.

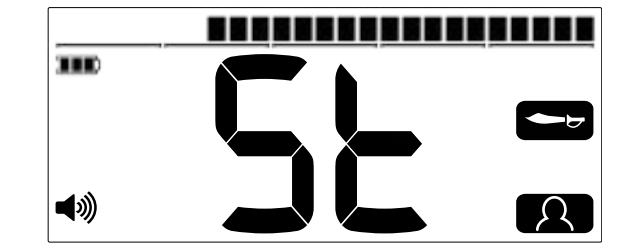

Na displeji v části ID cíle se objeví "St". Poté ikona Uživatelského režimu vyhledávání a ikona zdrojového režimu dvakrát bliknou.

3. Nově uložený Uživatelský režim vyhledávání bude nyní aktivní a lze jej kdykoli upravit.

440 E

# <span id="page-13-0"></span>**Identifikace cíle**

# <span id="page-13-1"></span>**VŠECHNY KOVY**

V režimu vyhledávání všech kovů jsou všechny segmenty diskriminace zapnuty, takže budou detekovány všechny kovové cíle, včetně železa.

# ------------------------

Diskriminační vzor VANQUISH 540 Všechny kovy.

Detekce v režimu Všechny kovy je strategie, která zaručuje, že vám neuniknou žádné cíle, ale také odhalíte více odpadů, které obsahují železo.

Poznámka: tlačítka Přijmout / Odmítnout a tlačítka pro úpravu diskriminačních vzorů nelze použít, je-li aktivována funkce Všechny kovy.

# **Zapnutí režimu Všechny kovy**

1. Stisknutím tlačítka Všechny kovy funkci zapnete.

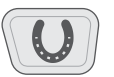

Tlačítko Všechny kovy

- 2. Všechny segmenty diskriminace se zapnou a budou detekovány všechny kovové předměty.
- 3. Chcete-li deaktivovat režim Všechny kovy, stiskněte znovu tlačítko Všechny kovy. Diskriminační model se vrátí do naposledy použitého stavu.

# **Použití režimu Všechny kovu pro ověření cíle**

Všechny kovy lze použít ke kontrole detekce neželezných kovů, při zjištění, zda obsahuje také železný materiál.

Pokud cíl po aktivaci Všechny kovy poskytuje smíšenou odpověď (neželeznou i železnou), existuje šance, že cílem je velký železný předmět nebo uzávěr láhve.

Pokud se neželezná odezva opakuje, cíl neobsahuje železo. To znamená, že předmět bude s větší pravděpodobností dobrým (neželezným) cílem.

# **Vytvoření vlastního diskriminačního vzoru**

Vezměte nějaké požadované cíle (např. mince) a každou z nich pohybujte nad cívkou detektoru v různých výškách. Zobrazí se ID cíle pro každý předmět.

Možná budete muset povolit Všechny kovy, abyste se ujistili, že váš cíl není během tohoto procesu diskriminován.

Diskriminační vzory (včetně přednastavených vzorů režimu vyhledávání) obvykle ignorují železné cíle, protože se jedná o nejčastěji odpadky. Stojí za zmínku, že některé země mají železné mince, takže je dobré zkontrolovat cílové ID těch mincí, které chcete najít, aby nebyly maskovány.

Můžete si vytvořit seznam čísel ID cílů a použít je k tvorbě diskriminačních vzorů pro efektivnější detekci.

# **CÍLOVÝ TÓN**

Skupiny cílových ID jsou přiřazeny cílovým tónům s různou výškou, takže můžete obecně klasifikovat cílové ID, aniž byste se museli dívat na displej.

VANQUISH 440 má tři cílové tóny: Nízký, Střední a Vysoký.

VANQUISH 540 má pět cílových tónů: T1 až T5.

Poloha přerušení tónu je takový bod na stupnici diskriminace, ve kterém se cílový tón mění na jiný. Přesné polohy přerušení tónu se u každého režimu vyhledávání mírně liší.

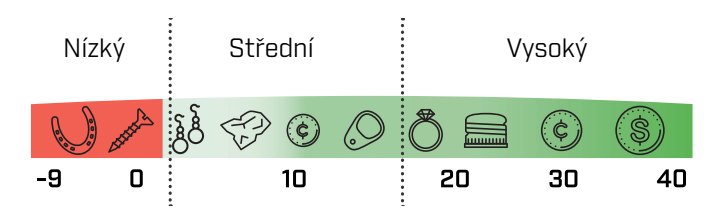

VANQUISH 440 pozice přerušení tónu (přibližné).

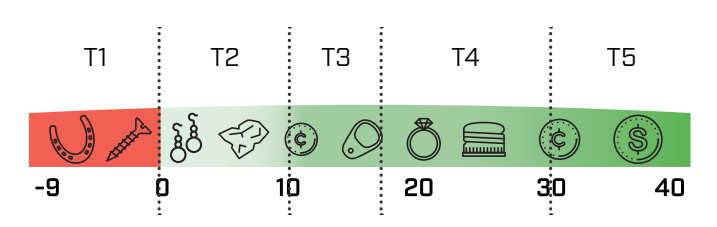

440 E

VANQUISH 540 pozice přerušení tónu (přibližné).

# <span id="page-14-1"></span><span id="page-14-0"></span>**Baterie a nabíjení**

Série VANQUISH je kompatibilní s dobíjecími i nenabíjecími bateriemi AA.

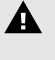

**VAROVÁNÍ**: V detektoru nikdy nepoužívejte kombinaci nedobíjecích a dobíjecích baterií, protože to může vést k poškození detektoru nebo baterií.

A

**VAROVÁNÍ:** Při použití špatného typu baterie může dojít k nevratnému poškození přístroje, v krajním případě i k explozi.

# **ÚROVEŇ BATERIE**

Indikátor úrovně nabití baterie ukazuje aktuální úroveň nabití baterie.

**ING** Indikátor stavu baterie

Mějte na paměti, že dobíjecí a nedobíjecí baterie mají různé úrovně vybití, proto je indikátor stavu baterie pouze přibližný.

# **Slabá baterie**

Pokud používáte nenabíjecí baterie, před automatickým vypnutím bude indikátor stavu baterie blikat přibližně 20 minut.

Pokud používáte dobíjecí baterie, zobrazí se jeden segment indikátoru stavu baterie na přibližně 20 minut před automatickým vypnutím.

# **Automatické vypnutí**

Pokud je úroveň baterie kriticky nízká, detektor se automaticky vypne. 5 sekund před automatickým vypnutím se v poli ID cíle zobrazí ,,bF", doprovázené zvukovou melodií pro vypnutí.

,,bF" v poli ID čísla cíle

Při používání některých značek / typů dobíjecích baterií nemusí být na detektoru před automatickým vypnutím zobrazeno ,,bF".

# **Provoz baterie / časy dobíjení**

Dobíjecí baterie NiMH AA od společnosti Minelab mají přibližnou dobu nabíjení 8 hodin a dobu provozu přibližně 11 hodin.

Jednorázové alkalické baterie typu AA mají výdrž přibližně 10 hodin.

# **DOBÍJECÍ BATERIE**

VANQUISH 540 a VANQUISH 540 Pro-Pack jsou dodávány vč. 4 dobíjecích AA NiMH baterií a nabíječky. Baterie i nabíječku lze zakoupit samostatně jako volitelné příslušenství.

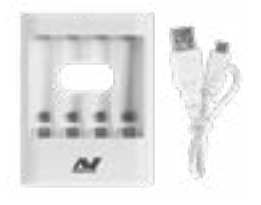

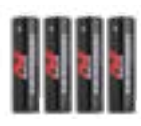

Nabíječka baterií Minelab AA NiMH

Minelab nabíjecí AA NiMH baterie

K nabíječce jsou přiloženy pokyny, informace o shodě a bezpečnostní informace pro nabíječku baterií Minelab AA NiMH.

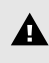

**VAROVÁNÍ:** Nabíječka baterií Minelab NiMH se smí používat pouze k nabíjení dobíjecích baterií NiMH.

# <span id="page-15-0"></span>**Péče o detektor a bezpečnost**

- Umyjte si ruce, pokud jste před použitím detektoru používali ochranný krém nebo repelent proti hmyzu.
- K čištění nepoužívejte rozpouštědla. Použijte navlhčený hadřík s jemným mýdlovým prostředkem.
- Nikdy nedovolte, aby se detektor dostal do kontaktu s palivem / benzinem nebo jinými kapalinami na bázi ropy.
- Zamezte vniknutí písku a štěrku do konstrukce a upevňovacích prvků (např. třmenů cívky a zámků). Pokud se v těchto částech nahromadí písek, je třeba je otřít vlhkým hadříkem.
- Nedotýkejte se detektoru ani jeho příslušenství ostrými předměty, mohlo by dojít k poškrábání a poškození.
- Pokud je konstrukce poškrábána, otřete ji důkladně vlhkým hadříkem.
- Nenechávejte detektor v nadměrném chladu nebo teplu déle, než je nutné. Pokud se detektor nepoužívá, zakrytí ho pomůže chránit. Nenechávejte ho v přehřátém vozidle.
- Zajistěte, aby byl kabel cívky v dobrém stavu a nebyl vystaven nepřiměřenému namáhání.
- Při přepravě nebo skladování detektoru dodržujte bezpečnostní opatření. Přestože je detektor vyroben z nejkvalitnějších materiálů a byl podroben přísným testům trvanlivosti, může být displej vystaven poškrábání nebo vážnému poškození, pokud s přístrojem nebude zacházeno s náležitou péčí.
- Nevystavujte detektor extrémním teplotním podmínkám. Rozsah teplot skladování je od – 20°C do +70°C (–4°F až +122°F).
- Nevystavujte příslušenství neuvedené jako vodotěsné kapalinám a nadměrné vlhkosti.
- Nedovolte dětem, aby si hrály s detektorem nebo příslušenstvím, malé části představují nebezpečí udušení.
- Dobíjecí baterie a příslušenství nabíjejte pouze podle dodaných pokynů.
- Vyvarujte se nabíjení dobíjecích baterií a příslušenství v extrémních teplotních podmínkách.
- Před leteckou přepravou vyjměte baterie.

# <span id="page-16-0"></span>**Chybové kódy**

Některé chyby detektoru zobrazí chybový kód v poli ID cíle. Před kontaktováním autorizovaného servisního střediska vyzkoušejte níže uvedené doporučené akce.

# **Odpojení cívky**

V případě chyby odpojení cívky se v poli ID cíle objeví hlášení ,,Cd".

V případě chyby odpojení cívky postupujte takto:

- 1. Zkontrolujte, zda je konektor cívky správně připojen k zadní části řídicí jednotky.
- 2. Zkontrolujte možné poškození kabelu cívky.
- 3. Zkontrolujte, zda piny konektoru cívky neobsahují nečistoty a prach.
- 4. Zkontrolujte, zda cívka není viditelně poškozená.
- 5. Vyzkoušejte jinou cívku, pokud ji máte k dispozici.
- 6. Proveďte tovární reset vypnutím detektoru a poté stiskněte a podržte tlačítko napájení po dobu 7 sekund (viz [,,Obnovení továrního nastavení" na straně 20](#page-19-1)).
- 7. Pokud chyba přetrvává, zašlete detektor do nejbližšího autorizovaného servisního střediska k opravě.

# **Chyba systému**

Kód chyby systému "E" je doplněn kódovým číslem chyby, např. ,,E2". Detektor se vypne 5 sekund po ohlášení systémové chyby.

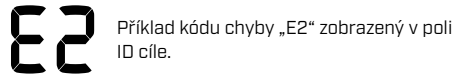

V případě systémové chyby postupujte takto:

- 1. Restartujte detektor a ověřte, zda chyba přetrvává.
- 2. Zkontrolujte, zda je cívka správně připojena.
- 3. Proveďte tovární reset vypnutím detektoru a poté stiskněte a podržte tlačítko napájení po dobu 7 sekund (viz [,,Obnovení továrního nastavení" na straně 20](#page-19-1)).
- 4. Pokud chyba přetrvává, vraťte detektor do nejbližšího autorizovaného servisního střediska k opravě.

# <span id="page-17-0"></span>**Odstraňování problémů**

### **Detektor se nezapne nebo sám vypne (s nebo bez označení ,,bF")**

1. Vyměňte baterie.

### **Kolísavé / nadměrné rušení**

- 1. Odstupte od místních zdrojů elektromagnetických interferencí (EMI).
- 2. Restartujte detektor a počkejte na dokončení automatického potlačení rušení.
- 3. Snižte úroveň citlivosti [\(strana 7\)](#page-6-2).

### **Žádný zvuk - Kabelová sluchátka**

- 1. Zkontrolujte, zda je detektor zapnutý a spuštění je dokončeno.
- 2. Zkontrolujte, zda jsou sluchátka zapojena.
- 3. Zkontrolujte, zda je hlasitost nastavena na slyšitelnou úroveň.
- 4. Odpojte sluchátka a ověřte, zda je reproduktor detektoru slyšitelný.
- 5. Zkuste použít jinou sadu sluchátek.

### **Žádný zvuk - sluchátka ML 80**

- 1. Zkontrolujte, zda jsou sluchátka zapnutá
- 2. Zkontrolujte, zda je Bluetooth v detektoru zapnutý a spárován se sluchátky Bluetooth (tj. Ikona Bluetooth je trvale zapnutá).
- 3. Zkontrolujte, zda jsou sluchátka nabitá.
- 4. Zkontrolujte, zda je hlasitost detektoru nastavena na slyšitelnou úroveň.
- 5. Ujistěte se, že je hlasitost sluchátek nastavena na slyšitelnou úroveň.
- 6. Vyzkoušejte jinou sadu sluchátek Bluetooth.
- 7. Vyzkoušejte kabelová sluchátka.

### **Sluchátka ML 80 se nechtějí spárovat**

- 1. Zkuste vypnout sluchátka ML 80 a znovu je spárovat.
- 2. Ujistěte se, že sluchátka jsou v okruhu 1 metru od řídicí jednotky detektoru, aniž by mezi nimi byla nějaká překážka (včetně Vašeho vlastního těla).
- 3. Odstupte od zdrojů rušení, jako jsou mobilní telefony.
- 4. Pokud je v okolí mnoho dalších zařízení Bluetooth, může párování trvat déle. Přesuňte se do jiné oblasti a zkuste znovu spárovat. 5. Proveďte reset továrního nastavení na sluchátkách a pokuste se znovu spárovat s detektorem.
- 5. Spárujte detektor s různými sluchátky Bluetooth a poté zkuste znovu spárovat sluchátka ML 80 s detektorem.

#### **Při připojení přes Bluetooth dochází u sluchátek ML 80 ke zkreslení / prskání**

1. Snižte hlasitost ve sluchátkách, dokud se neodstraní zkreslení. V případě potřeby zvyšte hlasitost detektoru pro kompenzaci ztlumených sluchátek.

# <span id="page-18-0"></span>**Technické specifikace**

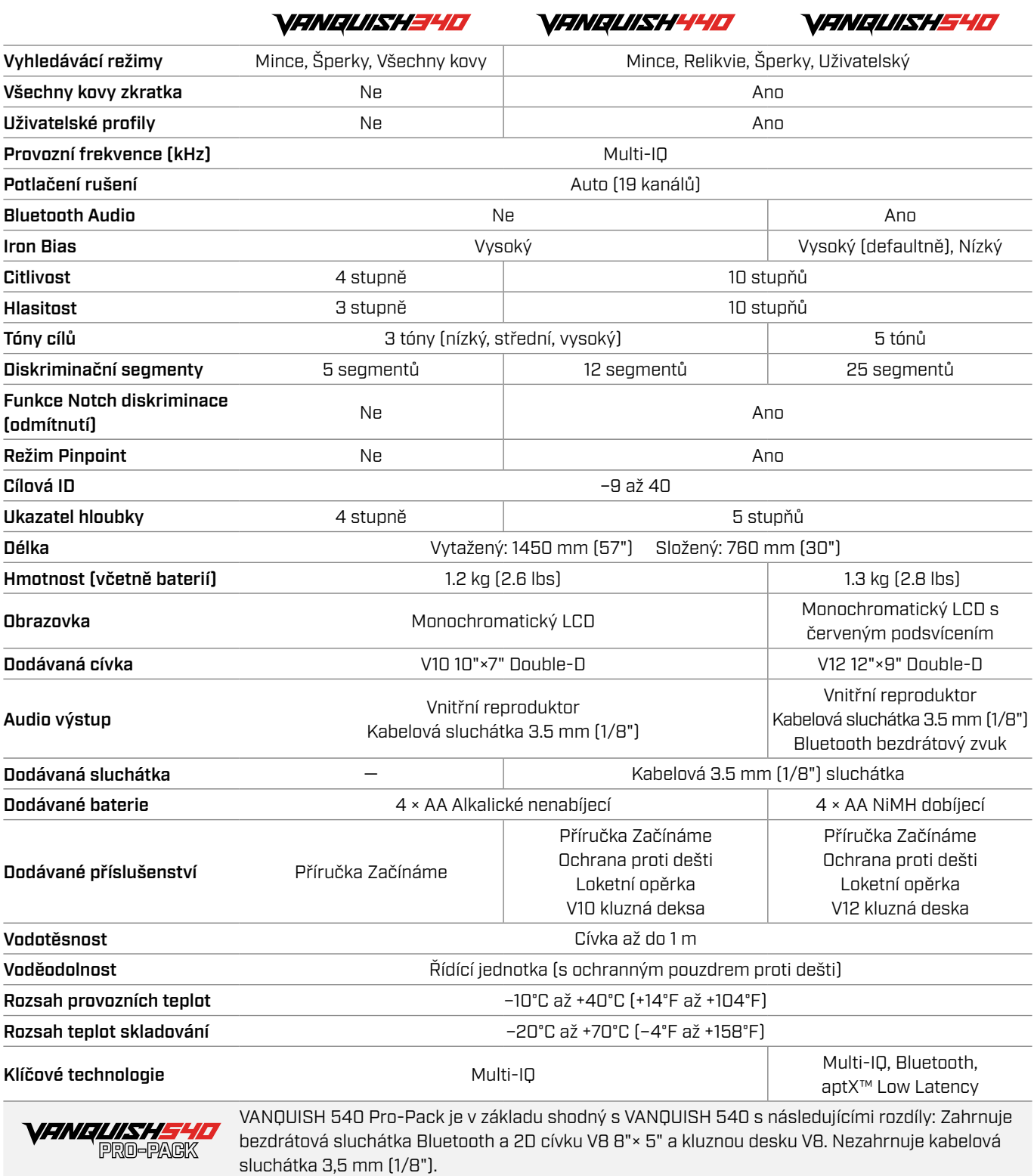

Vybavení se může lišit v závislosti na modelu nebo položkách objednaných s vaším detektorem. Minelab si vyhrazuje právo kdykoli reagovat na probíhající technický pokrok zavedením změn v designu, vybavení a technických vlastnostech. Nejaktuálnější specifikace vašeho detektoru VANQUISH naleznete na adres [www.minelab.com](http://www.minelab.com)

# <span id="page-19-1"></span><span id="page-19-0"></span>**Obnovení továrního nastavení**

Funkce Obnovení továrního nastavení vrátí všechna nastavení detektoru do výchozího stavu.

- 1. Ujistěte se, že je detektor vypnutý.
- 2. Stiskněte a podržte tlačítko Napájení (přibližně 7 sekund).

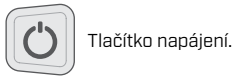

3. V okně ID cíle se objeví ,,FP", což znamená, že byly obnoveny tovární předvolby.

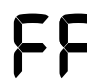

Po obnovení továrních předvoleb se v okně ID cíle objeví ,,FP".

4. Uvolněte tlačítko napájení. Po obnovení továrního nastavení dojde k automatickému potlačení rušení.

## **VYLOUČENÍ ODPOVĚDNOSTI**

Detektor kovů Minelab popsaný v tomto návodu k obsluze byl výslovně navržen a vyroben jako kvalitní detektor kovů a je doporučován pro detekci pokladů a zlata v prostředí, které není nebezpečné. Tento detektor kovů nebyl navržen pro použití jako detektor min nebo jako nástroj pro detekci živé munice.

Značka a logo Bluetooth® jsou registrované ochranné známky vlastněné společností Bluetooth SIG, Inc. a jakékoli použití takových značek společností Minelab podléhá licenci.

Qualcomm aptX je produktem společnosti Qualcomm Technologies, Inc. nebo jejích dceřiných společností. Qualcomm je ochranná známka společnosti Qualcomm Incorporated, registrovaná ve Spojených státech a dalších zemích. aptX je ochranná známka společnosti Qualcomm Technologies International, Ltd., registrovaná ve Spojených státech a dalších zemích.

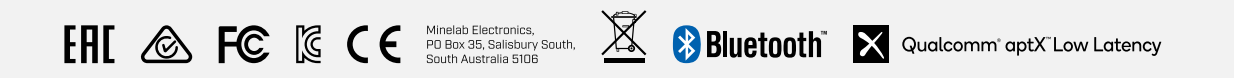

#### PROHLÁŠENÍ O SHODĚ PRO KANADU

Tento produkt splňuje příslušné technické specifikace Inovace, vědy a ekonomického rozvoje v Kanadě.

#### INFORMATION RÉGLEMENTAIRE

Avis de conformité canadien Le présent produit est conforme aux spécifications techniques retenues par l'Innovation, Sciences et Développement économique Canada (ISDE).

440/540 NS

**Minelab Electronics Pty. Ltd. Austrálie & Asijský Pacific** +61 8 8238 0888 minelab@minelab.com.au

#### **Minelab Americas Inc. Severní, Jižní a Střední Amerika**

+1 877 767 6522

info@minelabamericas.com

### **Minelab International Ltd. Evropa & Rusko**

+353 21 423 2352 minelab@minelab.ie

### **Minelab MEA General Trading LLC Střední Východ & Afrika** +971 4 254 9995

minelab@minelab.ae

## **Minelab do Brasil Brazílie**

+55 47 3406 3898 minelabdobrasil@minelab.com

**[www.minelab.com/VANQUISH](http://www.minelab.com/VANQUISH)**